FILED
December 20, 2016
Data Center
Missouri Public
Service Commission

522 feet from backdoor to center of R.O.W.

| Goog | le | M | ap | Dev | elo | pers |
|------|----|---|----|-----|-----|------|
|      |    |   |    |     |     |      |

not associated with google maps

| Login   |      |  |
|---------|------|--|
| Usernar | ne:  |  |
| Passwo  | rd:  |  |
| Login   | Join |  |

Home Examples Map Tools Additional Maps Embed Maps Free Mapping Software Lawn Care Software Contact Us

## Use the distance calculator map to find the distance between multiple points along a line

To measure the distance on the google maps distance calculator tool. First zoom in, or enter the address of your starting point. Then draw a route by clicking on the starting point, followed by all the subsequent points you want to measure. You can calculate the length of a path, running route, fence, border, or the perimeter of any object that appears on a google map. The distance calculator will then display a measurerment of the length in feet, meters, miles and kilometers. If you would like to suggest changes to the google maps distance calculator you can contact us and let us know. You can also suggest other tools you would like to see on the site.

Address: 25271 Highway 11, Brunswick, Mis Go! Zoom to Fit Clear Last Point Clear Route

Distance: 0.10 miles, 0.16 kilometers (km), 522 feet, 159 meters

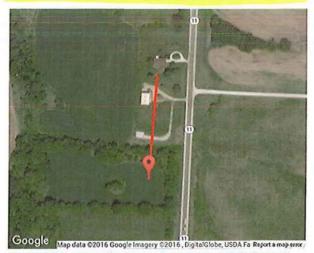

You can share or return to this distance calculator tool by using the link below

https://www.mapdevelopers.com/distance\_finder.php?&points= %5885899.48027531105772442C-93.1579642296492285D%2C %5839.478850967478905%2C-93.15810370451885D%5D

## Other uses for the distance tool

Use this tool to draw a line on a map and find its length. This line can represent the outline of a property, a running route, hiking trail or to trace the outline of any border on a map. Fence companies can use this to quote the price of a fence based on the length given to them by a customer, or by looking up a customers address and then drawing a line around the perimeter of where the fence will go. This can also be used to find the approximate length of gutters on a building, or the perimeter of any property. You can even share the map with your customer or your customer can share thier map with you to confirm the measurement is correct

To measure the distance between 2 exact points try our mileage calculator, or to find the exact distance use the distance from to tool.

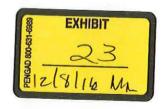